Espace pédagogique de l'académie de Poitiers > Site du collège Marguerite de Valois (Angoulême) > Vie pédagogique > Continuité pédagogique

<https://etab.ac-poitiers.fr/coll-m-valois-angouleme/spip.php?article756> - Auteur : Mme Javelas

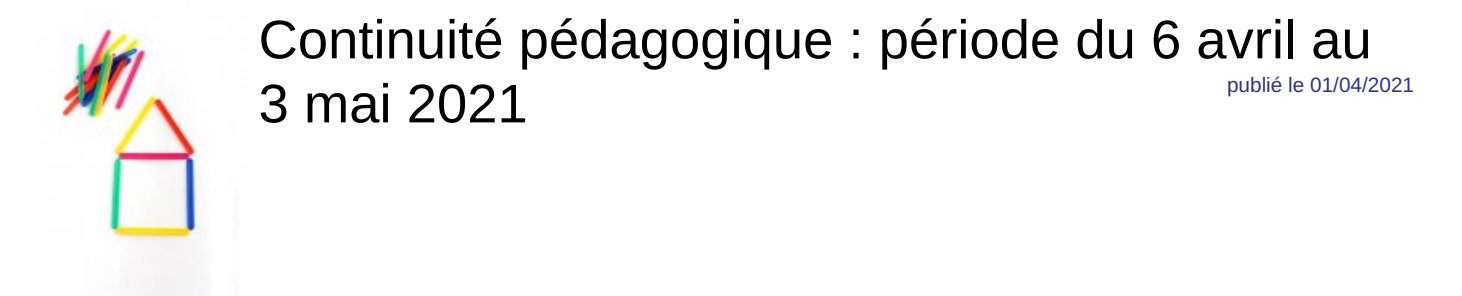

Les élèves doivent suivre le travail sur **Pronote.**

Les enseignants utilisent uniquement Pronote pour expliquer le travail à faire distance, que ce soit pour le travail qui correspond à la séance de cours (travail fait habituellement en classe) au moment du cours ou que ce soit pour le travail à faire entre deux cours (travail fait habituellement à la maison d'un cours à l'autre).

## Comment savoir quel est le travail à faire au moment de la séance de cours ?

L'élève se rend sur Pronote dans la rubrique « Contenu du cours ». L'enseignant y a noté toutes les consignes de travail à faire sur ce temps de cours.

L'élève peut également voir si l'enseignant a déposé un document à consulter ou un document avec des exercices ou bien un lien pour réaliser un travail.

## Comment savoir quel est le travail à faire entre deux séances de cours ?

L'élève consulte la rubrique « travail à faire ». Dans « vue hebdomadaire » il peut voir le travail donné en fonction des dates et il sait donc pour quelle date il faut faire le travail. Toutes les indications y sont notées par l'enseignant.

Il particulièrement important de réaliser le travail demandé par les enseignants afin de maintenir des habitudes de travail, de maintenir les acquis, de continuer à progresser et de se préparer au **retour en classe le 3 mai**.

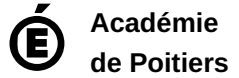

Avertissement : ce document est la reprise au format pdf d'un article proposé sur l'espace pédagogique de l'académie de Poitiers. Il ne peut en aucun cas être proposé au téléchargement ou à la consultation depuis un autre site.